*AudioCodes One Voice™ Operations Center*

# **AudioCodes Routing Manager (ARM)**

Version 8.8

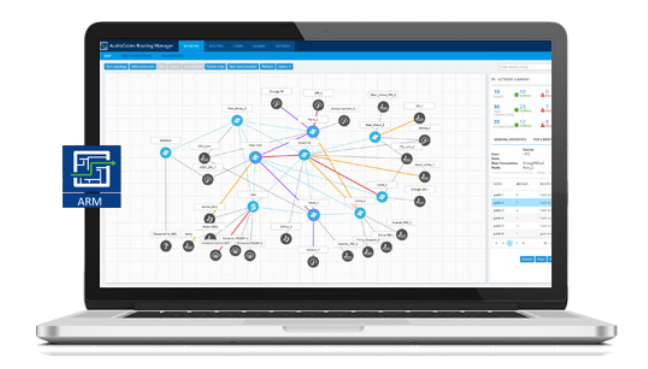

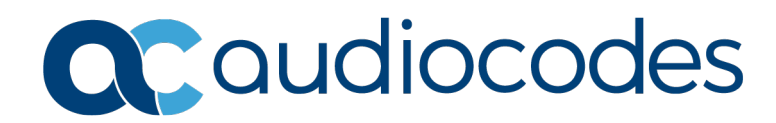

# **Table of Contents**

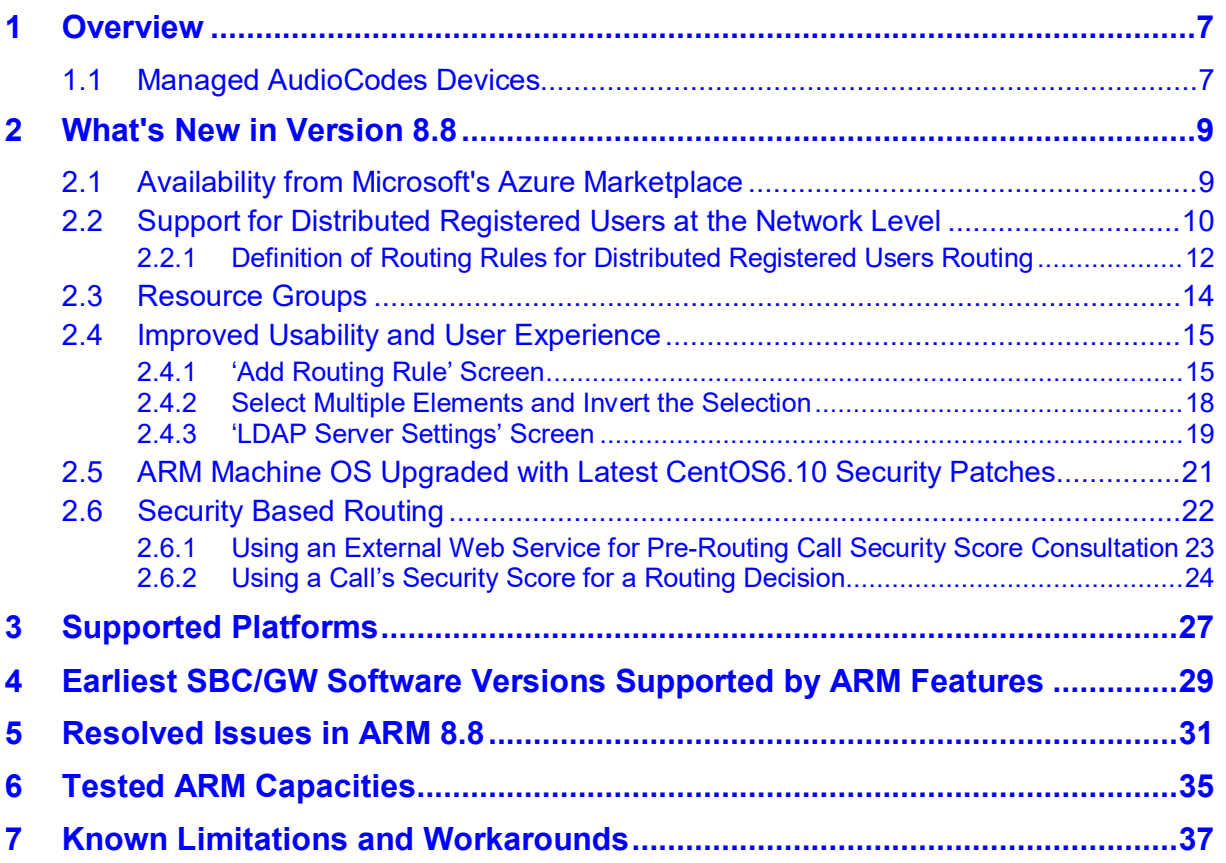

# **List of Tables**

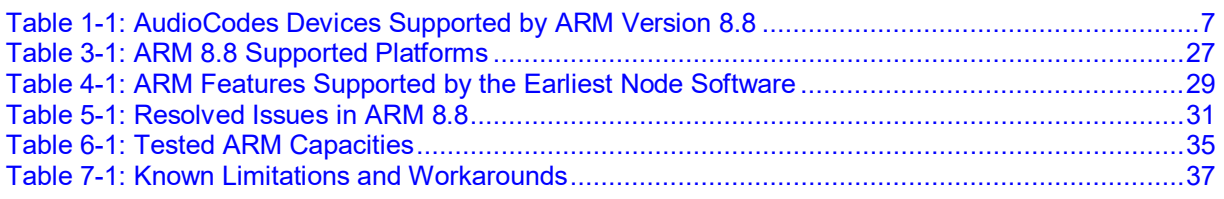

## **Notice**

Information contained in this document is believed to be accurate and reliable at the time of printing. However, due to ongoing product improvements and revisions, AudioCodes cannot guarantee accuracy of printed material after the Date Published nor can it accept responsibility for errors or omissions. Updates to this document can be downloaded from [https://www.audiocodes.com/library/technical-documents.](https://www.audiocodes.com/library/technical-documents)

This document is subject to change without notice.

Date Published: Oct-27-2019

## **WEEE EU Directive**

Pursuant to the WEEE EU Directive, electronic and electrical waste must not be disposed of with unsorted waste. Please contact your local recycling authority for disposal of this product.

#### **Customer Support**

Customer technical support and services are provided by AudioCodes or by an authorized AudioCodes Service Partner. For more information on how to buy technical support for AudioCodes products and for contact information, please visit our website at [https://www.audiocodes.com/services-support/maintenance-and-support.](https://www.audiocodes.com/services-support/maintenance-and-support)

#### **Stay in the Loop with AudioCodes**

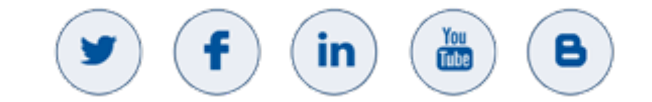

## **Abbreviations and Terminology**

Each abbreviation, unless widely used, is spelled out in full when first used.

## **Related Documentation**

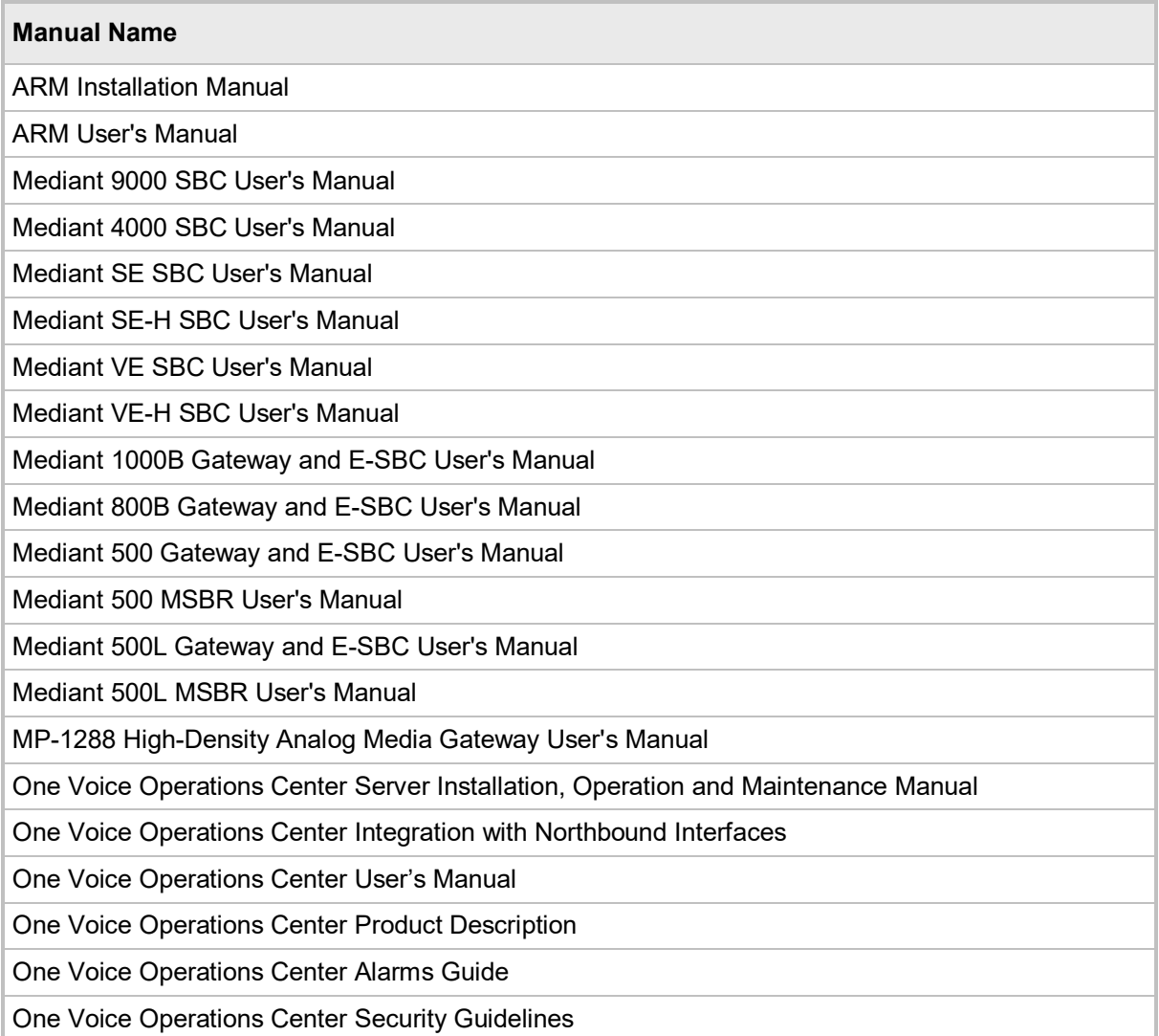

## **Documentation Feedback**

AudioCodes continually strives to produce high quality documentation. If you have any comments (suggestions or errors) regarding this document, please fill out the Documentation Feedback form on our website at [https://online.audiocodes.com/documentation-feedback.](https://online.audiocodes.com/documentation-feedback)

# <span id="page-6-0"></span>**1 Overview**

These *Release Notes* describe the new features and known issues in version 8.8 of the AudioCodes Routing Manager (ARM).

# <span id="page-6-1"></span>**1.1 Managed AudioCodes Devices**

ARM 8.8 supports the following AudioCodes devices (Gateways and SBCs) referred to in the ARM GUI as *nodes*:

<span id="page-6-2"></span>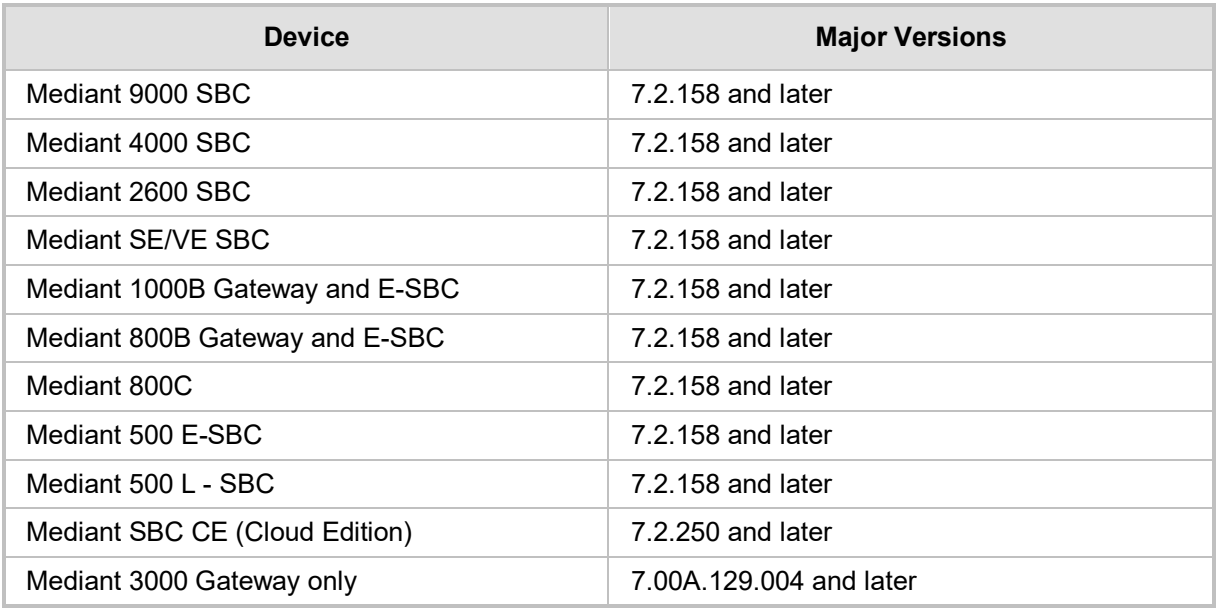

#### **Table 1-1: AudioCodes Devices Supported by ARM Version 8.8**

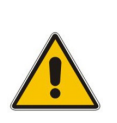

#### **Note:**

- Customers are strongly recommended to upgrade their devices to version 7.2.158 or later as issues were encountered with device version releases earlier than 7.2.158.
- See also Section [4](#page-28-0) for the earliest device version supported by the ARM, *per ARM feature*.

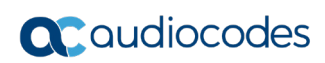

# <span id="page-8-0"></span>**2 What's New in Version 8.8**

This section describes the new features and capabilities introduced in ARM 8.8.

## <span id="page-8-1"></span>**2.1 Availability from Microsoft's Azure Marketplace**

ARM 8.8 supports Microsoft's Azure Marketplace solution which includes ARM Configurator and two ARM Routers. The solution (Configurator and Routers) is deployed automatically in one Azure region, selected by the customer. AudioCodes also provides a GUI for creating a solution that includes multiple Virtual Machines.

Both ARM Routers are created in the same Azure Availability Set. This means that Azure will not instantiate them on the same rack.

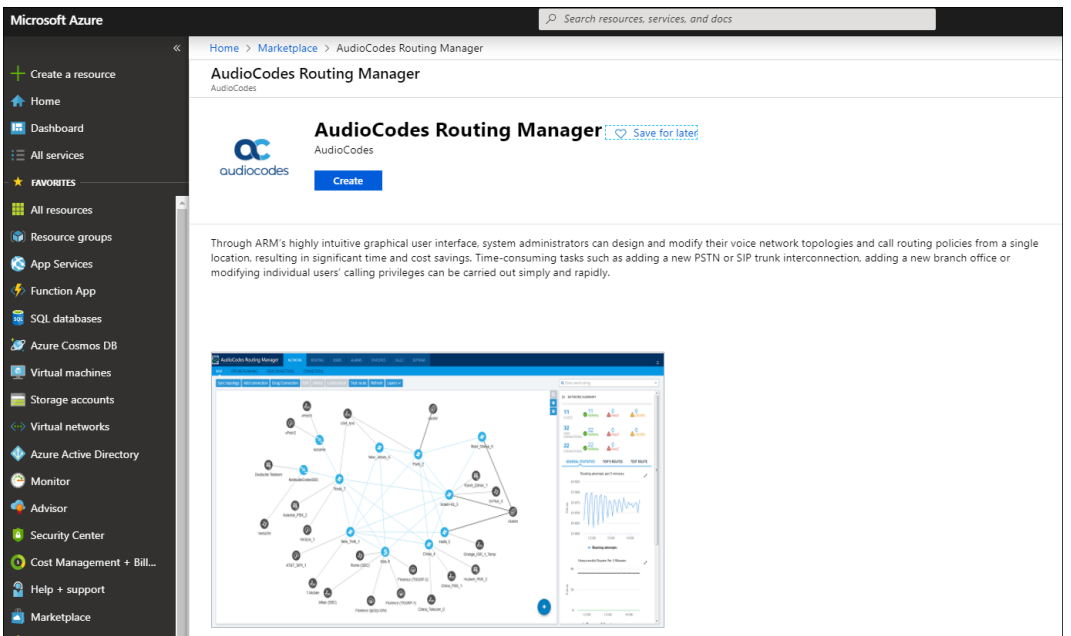

#### **Figure 2-1: ARM 8.8 Availability from Microsoft's Azure Marketplace**

Note that when upgrading from 8.6 (ARM 8.6.19) to the next major version (ARM 8.8) in Azure, the ssh root user must be enabled as follows:

- **1.** Change to root user: Run the command "sudo -i".
- **2.** Edit the file "/etc/ssh/sshd\_config". Change the line containing PermitRootLogin to "PermitRootLogin yes".
- **3.** Run the command "service sshd restart".

After the upgrade is finished, it's recommended to:

- Change the root user's default password (on the ARM Configurator and on all Routers)
- $\blacksquare$  Block the user ssh root login again

## <span id="page-9-0"></span>**2.2 Support for Distributed Registered Users at the Network Level**

ARM 8.8 supports network wide management of registered users in a customer's network. Registered users can be added to the ARM 8.8 for the ARM to then be capable of performing (for example) call routing based on SBC user registrations.

AudioCodes SBCs have long supported IP Groups of type 'User' with capabilities to store locally (at SBC level) information about registered users. This information is stored in the SBC's local database. The SBC has been able to route calls to the locally registered users even if disconnected from the registrar.

Now, when ARM 8.8 supports registered users and treats SBC-level IP groups of type 'User' as regular ARM 'Peer Connection', the registered users information is handled by the ARM and stored in the ARM database. This information is dynamically synchronized between network SBCs | Media Gateways and the ARM. The ARM provides a centralized place for storing all the registered users information distributed among several Nodes and several Peer Connections. The registered users information is dynamic and is updated dynamically at ARM level by getting updates from SBCs and synchronization with SBCs data.

Centralized management and storage of registered users allows the ARM to route calls *at the network level* to a specific SBC and a specific Peer Connection (IP Group of type 'User').

Moreover, it provides a single point from which to view, select and manage registered users.

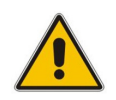

**Note:** This feature is available only for Nodes Version 7.20A.254.353 or later.

To enable management of registered users in the ARM and routing to distributed registered users, the network administrator must first enable the feature in the new Registered Users Settings screen (Settings > Administration > Users).

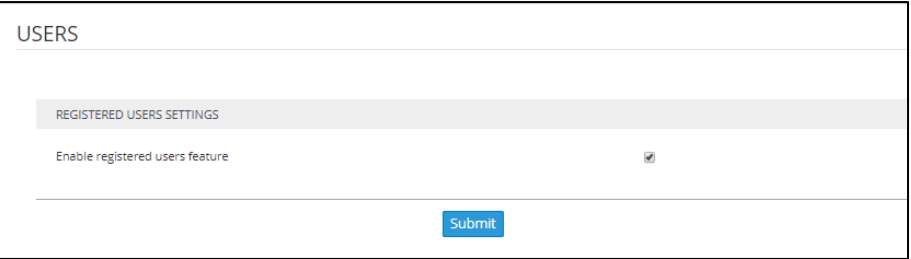

**Figure 2-2: Registered Users Settings – Enable Registered Users Feature**

ARM 8.8 features a new Registered Users page (Users > Registered Users) shown in the next figure. The page lists all the registered users from several SBCs and several associated Peer Connections (corresponding IP Groups of type 'User'). The information stored in the ARM includes the User, Host (of the corresponding Node where the user is registered), Node name and Peer Connection name. This information is used by the ARM for further routing.

**Figure 2-3: Registered Users Page**

| Refresh |            |            |                  | Q Enter search string | $\sim$ |
|---------|------------|------------|------------------|-----------------------|--------|
|         |            |            |                  |                       |        |
| USER    | HOST       | NODE       | PEER CONNECTIONS |                       |        |
| 101     | 1,1,1,1    | New_York_1 | IpGrp3           |                       |        |
| 102     | 1.1.1.1    | New_York_1 | IpGrp3           |                       |        |
| 103     | 1.1.1.1    | New_York_1 | IpGrp3           |                       |        |
| 104     | 1.1.1.1    | New_York_1 | IpGrp3           |                       |        |
| 105     | 1.1.1.1    | New_York_1 | IpGrpS           |                       |        |
| 106     | 1.1.1.1    | New_York_1 | IpGrp3           |                       |        |
| 107     | 1.1.1.1    | New_York_1 | IpGrp3           |                       |        |
| 108     | 1.1.1.1    | New_York_1 | IpGrp3           |                       |        |
| 109     | 1.1.1.1    | New_York_1 | IpGrpS           |                       |        |
| 110     | 1.1.1.1    | New_York_1 | IpGrpS           |                       |        |
| 111     | 1,1,1,1    | New_York_1 | IpGrp3           |                       |        |
| 112     | 1, 1, 1, 1 | New_York_1 | IpGrp3           |                       |        |
| 113     | 1.1.1.1    | New_York_1 | IpGrpS           |                       |        |
| 114     | 1.1.1.1    | New_York_1 | IpGrp3           |                       |        |
| 115     | 1.1.1.1    | New_York_1 | IpGrp3           |                       |        |
| 116     | 1.1.1.1    | New_York_1 | IpGrpS           |                       |        |
| 117     | 1111       | New_York_1 | IpGrp3           |                       |        |
| 118     | 1.1.1.1    | New_York_1 | IpGrp3           |                       |        |
| 119     | 1,1,1,1    | New York_1 | IpGrp3           |                       |        |
| 120     | 1, 1, 1, 1 | New_York_1 | IpGrp3           |                       |        |
| 121     | 1.1.1.1    | New_York_1 | IpGrp3           |                       |        |
| 122     | 1,1,1,1    | New York_1 | IpGrp3           |                       |        |
| 123     | 1.1.1.1    | New_York_1 | IpGrpS           |                       |        |
| 124     | 1.1.1.1    | New_York_1 | IpGrpS           |                       |        |
| 125     | 1.1.1.1    | New_York_1 | IpGrp3           |                       |        |

To view registered users from a specific Node or a specific Peer Connection, the 'Enter search string' filter can be used.

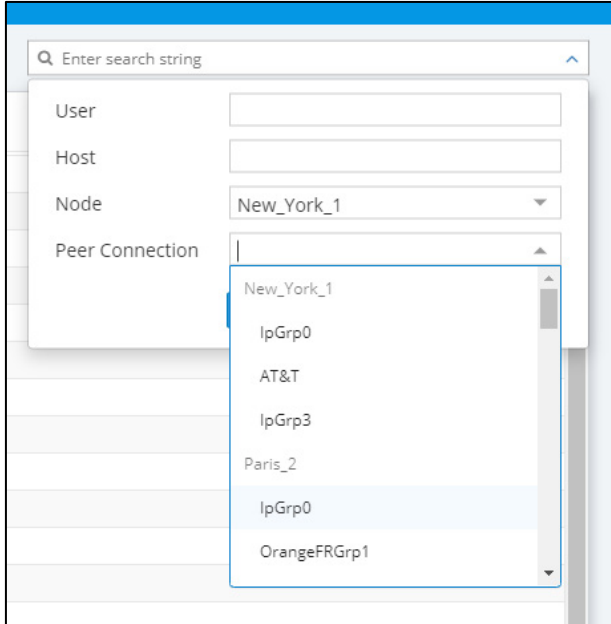

**Figure 2-4: Filter**

## <span id="page-11-0"></span>**2.2.1 Definition of Routing Rules for Distributed Registered Users Routing**

The feature can be applied when adding a new Routing Rule. The Add Routing Rule page features a new option **Destination is a registered user in ARM** under the tab **Advanced Conditions**. The ARM will route a call only if the destination number is the number of a registered user in the ARM (listed in the Registered Users table) and the Routing Rule is matched.

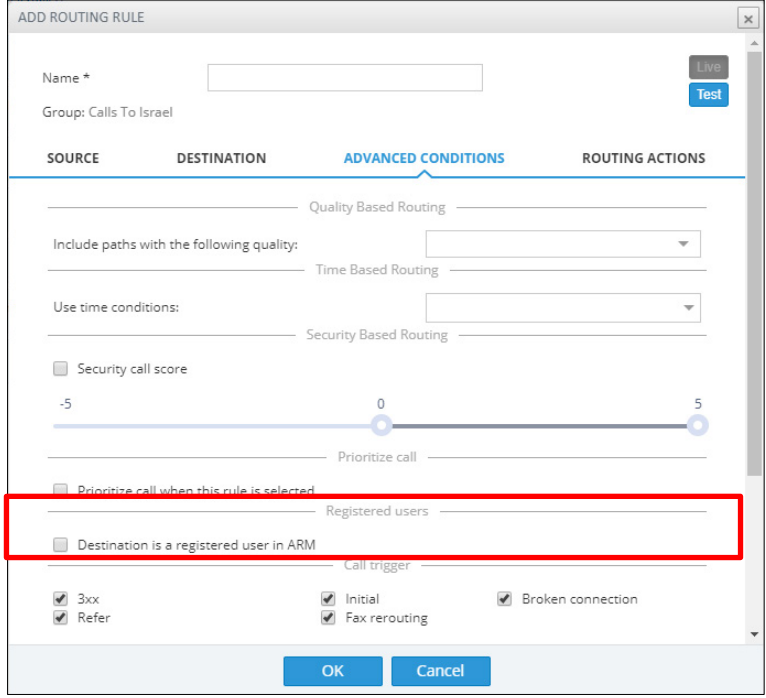

**Figure 2-5: Destination is a registered user in ARM**

The Add Routing Rule screen in ARM 8.8 shown in the figure above features a new option **Destination is a registered user in ARM** under a new section 'Registered users' under the **Advanced Conditions** tab.

If network administrators select this option, the Routing Rule will be matched only if the destination number is a registered user number (listed in the Registered Users table).

The feature can also be applied in Policy Studio which features a new option **Destination is a registered user in ARM**. If selected, the Policy Studio rule will be matched only if the destination number is a registered user's number (listed in the Registered Users table).

ARM 8.8 features a new Routing Rule action: **Route to user location**.

**Figure 2-6: Route to User Location**

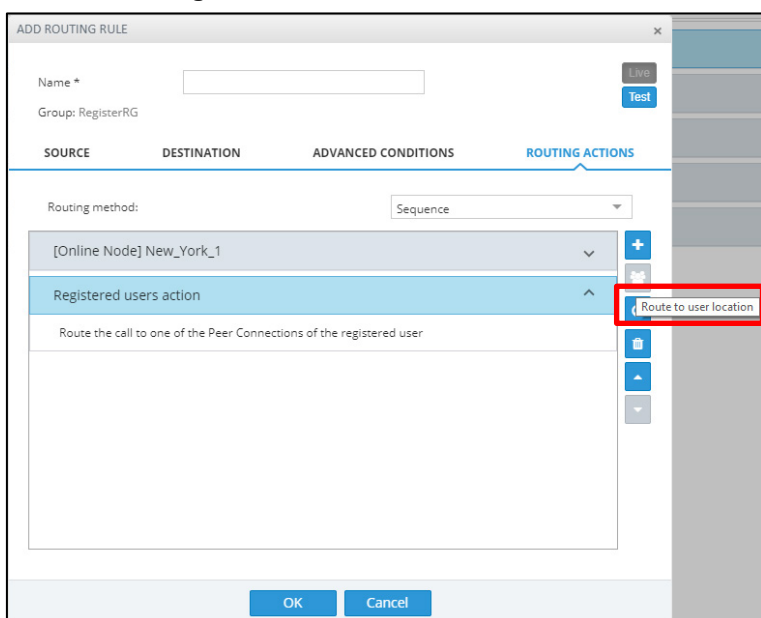

If the action is selected, the ARM will attempt to route the call to the location of the registered user (the destination number is used as the key by which to search for the location).

# <span id="page-13-0"></span>**2.3 Resource Groups**

ARM 8.8 features a new Resource Groups page (Network > Resource Groups) that allows network administrators to add and view a group of ARM topology resources. The group of resources can contain topology elements of the same type, like Nodes, Peer Connections or VoIP Peers, for further use in ARM-related definitions.

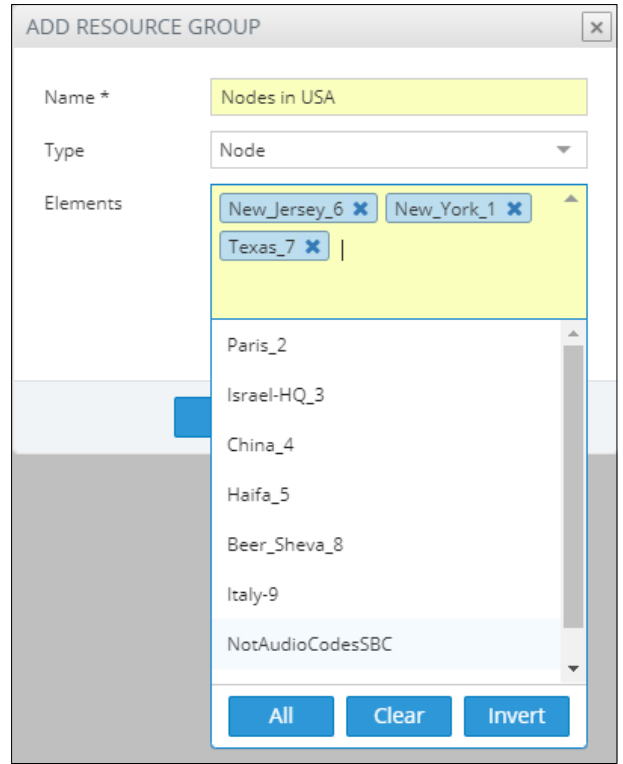

**Figure 2-7: Add Resource Group**

#### **Figure 2-8: Resource Groups**

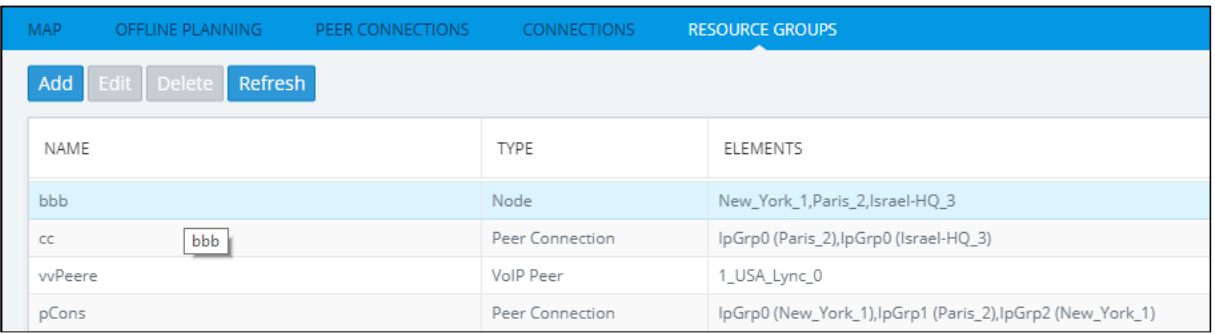

Network administrators can determine at a glance the elements defined in each Resource Group. The page also allows network administrators to edit and delete Resource Groups.

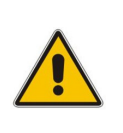

**Note:** 

#### • Network administrators can use a Resource Group comprising Nodes or Peer Connections as *the source of a call* in a Routing Rule and/or as *the source Resource Group* in a Policy Studio rule.

• Any Resource Group can be used as the action in a Routing Rule..

# <span id="page-14-0"></span>**2.4 Improved Usability and User Experience**

## <span id="page-14-1"></span>**2.4.1 'Add Routing Rule' Screen**

The Add Routing Rule screen has been re-conceptualized and redesigned for an improved look and feel and for improved usability and user experience - where 'user' is the network administrator.

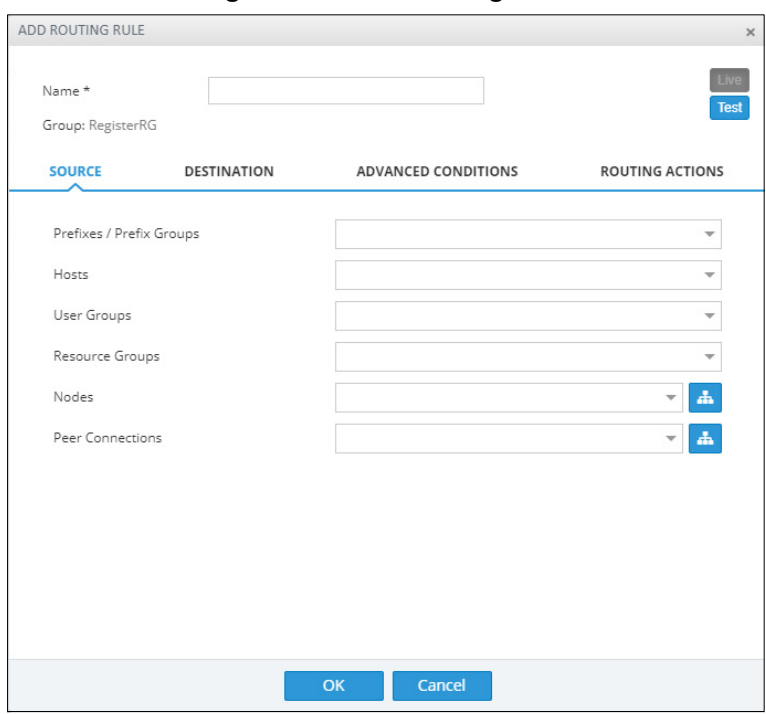

**Figure 2-9: Add Routing Rule** 

The tabs **Source**, **Destination**, **Advanced Conditions** and **Routing Actions** are now laid out horizontally across the screen. The default screen tab is **Source** as shown in the preceding figure. Network administrators click a tab to display its screen.

Previously, the tabs were listed vertically, one under the other. Network administrators clicked a tab to display the parameters under it and parameters were displayed in list format more than in a dedicated parameters screen.

The **Routing Actions** tab's screen has been reconceptualized and redesigned for an improved look and feel and for enhanced usability, as shown in the next figure.

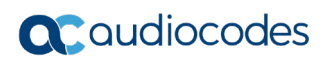

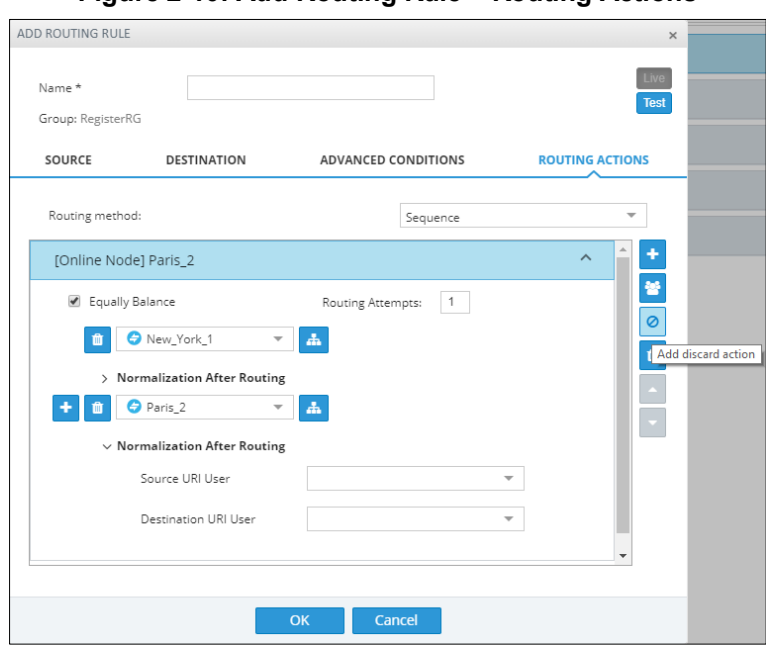

**Figure 2-10: Add Routing Rule – Routing Actions**

Here's how the Routing Actions are now laid out:

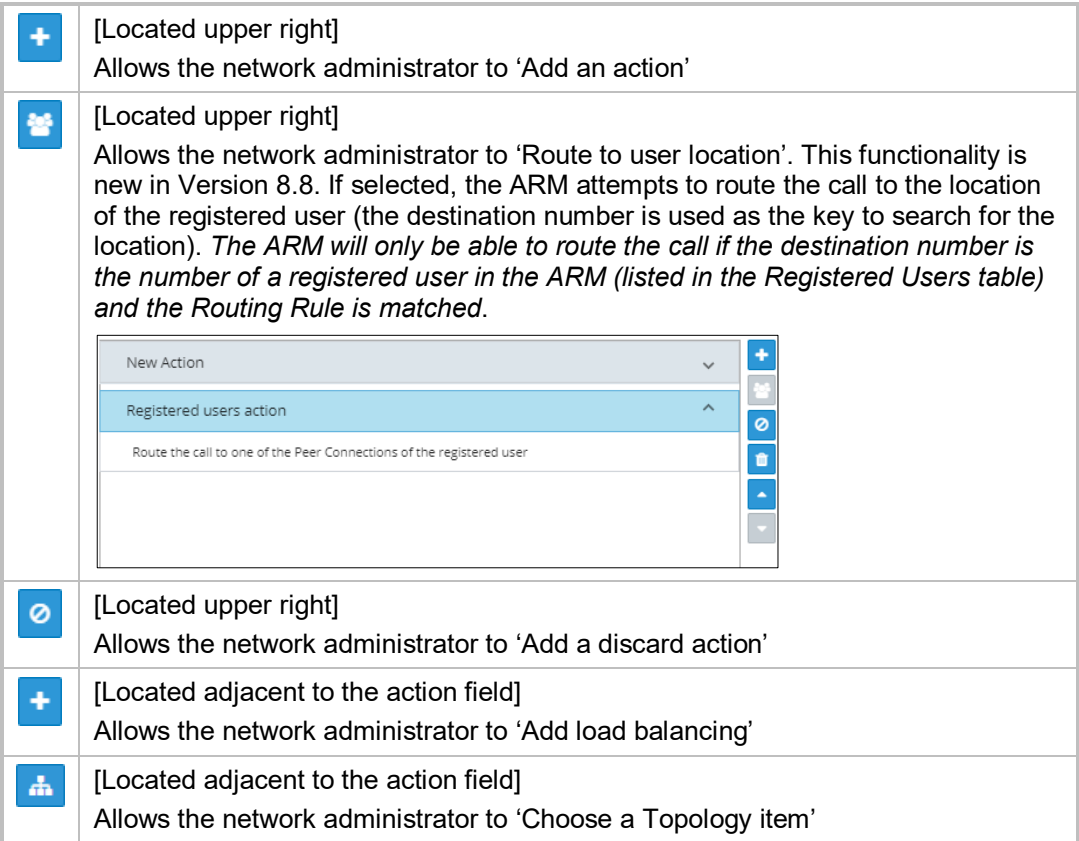

#### **Note:**

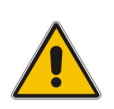

- The redesigned ARM 8.8 Add Routing Rule Routing Actions screen does not feature the 'via' action as previous versions did.
- Customers *upgrading from a previous version* will still view the action but are advised to exclude it from routing definitions.
- The feature was omitted from ARM 8.8 as part of the need to improve usability and user experience. In future, the feature will be redesigned and reincorporated for a friendlier user experience.

## <span id="page-17-0"></span>**2.4.2 Select Multiple Elements and Invert the Selection**

ARM 8.8 pages feature filters in which the network administrator can select multiple elements and then *invert the selection*. The feature improves usability and user experience especially in large networks with high numbers of elements.

The Statistics pages, for example, as well as the Add | Edit Routing Rule screens (the 'Nodes', 'Peer Connections' and 'User Groups' fields under the **Source** tab) and the Policy Studio's Add Call Item screen (the 'Source Nodes' and 'Source Peer Connections' fields) feature filters like these.

The figure below shows the filter in the Statistics page's 'Nodes by peer connections' graph.

**Figure 2-11: Select Multiple Elements and Invert the Selection**

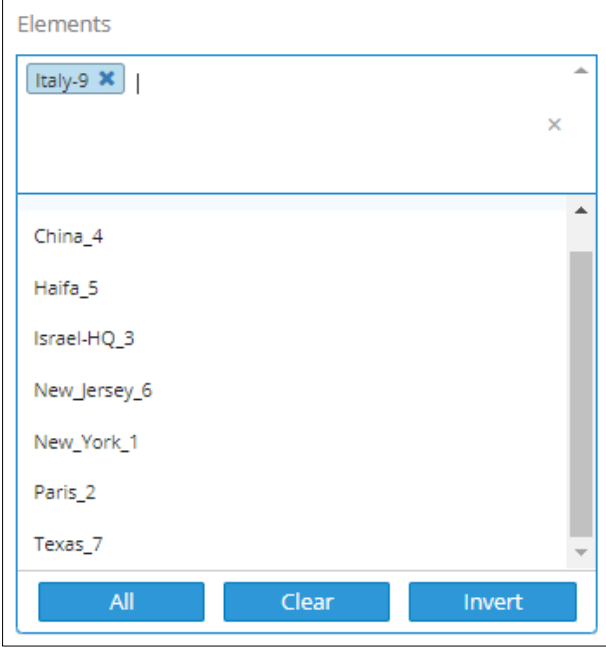

The feature allows network administrators to

- Select a single element
- **Delete a single element (x)**
- **Select All elements**
- **Clear all selected elements**
- Select All and delete a few (**x**)
- **B** Select All, delete a few (x) and then invert the selection; the elements deleted will be in the selection
- **B** Select a few elements and then invert the selection; only elements that weren't selected will be in the selection
- **Clear a selection**

## <span id="page-18-0"></span>**2.4.3 'LDAP Server Settings' Screen**

The LDAP Server Settings screen has been moderately reconceptualized and redesigned for an improved look and feel and for improved usability and user experience (where 'user' is the network administrator).

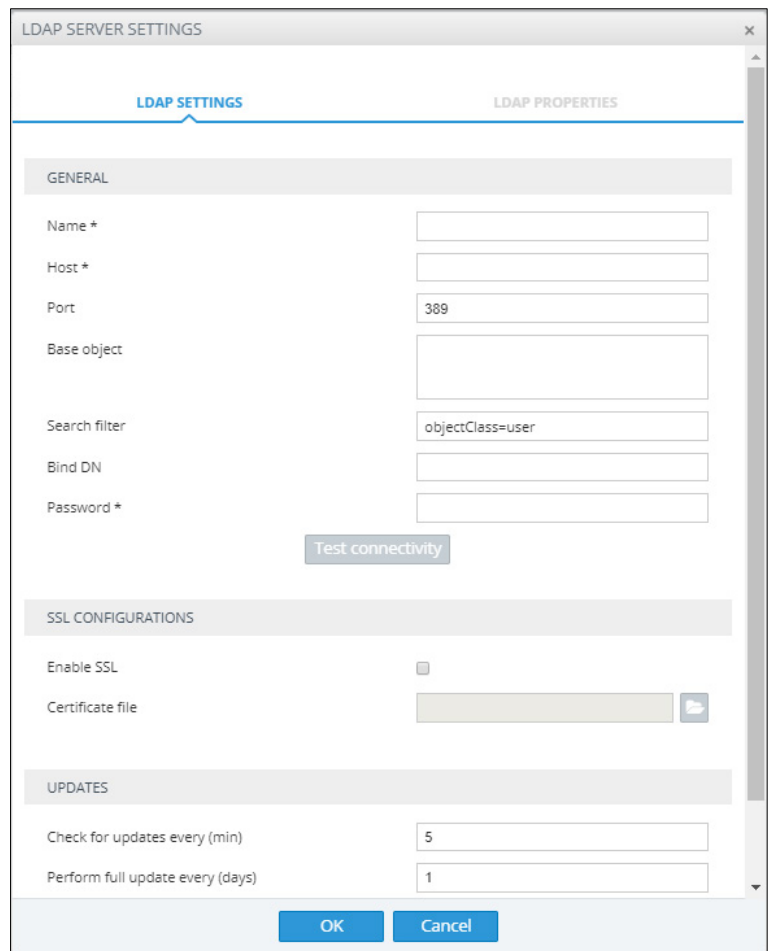

**Figure 2-12: LDAP Server Settings – LDAP Settings**

| <b>LDAP SERVER SETTINGS</b><br>$\times$ |                 |                                      |                                                       |  |  |  |  |  |  |
|-----------------------------------------|-----------------|--------------------------------------|-------------------------------------------------------|--|--|--|--|--|--|
|                                         |                 |                                      |                                                       |  |  |  |  |  |  |
| <b>LDAP SETTINGS</b>                    |                 | <b>LDAP PROPERTIES</b>               |                                                       |  |  |  |  |  |  |
| PROPERTY                                | LDAP MAPPING    |                                      | ATTRIBUTE NORMALIZATION                               |  |  |  |  |  |  |
| 8xx                                     |                 | $\times$ $\overline{\phantom{0}}$    | 8 to mobile manip<br>$\times$                         |  |  |  |  |  |  |
| Country                                 | co              | $\times$ $\overline{\phantom{0}}$    |                                                       |  |  |  |  |  |  |
| Office Phone                            | telephoneNumber | $\times$                             |                                                       |  |  |  |  |  |  |
| AD groups                               | memberOf        | $\times$ $\overline{\phantom{0}}$    |                                                       |  |  |  |  |  |  |
| Display Name                            | displayName     | $\times$ $\sqrt{ }$                  |                                                       |  |  |  |  |  |  |
| MS Lync Line URI                        | msRTCSIP-Line   | $\times$ $\sqrt{ }$                  | default lync number normiX<br>$\overline{\mathbf{v}}$ |  |  |  |  |  |  |
| Department                              | department      | $\times$ $\overline{\phantom{0}}$    | $\overline{\phantom{a}}$                              |  |  |  |  |  |  |
| PBX                                     |                 | $\times$ $\sqrt{ }$                  |                                                       |  |  |  |  |  |  |
| mail                                    | mail            | $\times$                             |                                                       |  |  |  |  |  |  |
| email                                   |                 | $\times$<br>$\overline{\phantom{a}}$ |                                                       |  |  |  |  |  |  |
| Talkers                                 |                 |                                      |                                                       |  |  |  |  |  |  |
| mobile phone number                     |                 |                                      |                                                       |  |  |  |  |  |  |
| credential                              |                 |                                      |                                                       |  |  |  |  |  |  |
| EC                                      |                 |                                      |                                                       |  |  |  |  |  |  |
| $E_{\text{tot}}$ Calar                  |                 |                                      |                                                       |  |  |  |  |  |  |
|                                         | OK              | Cancel                               |                                                       |  |  |  |  |  |  |

**Figure 2-13: LDAP Server Settings – LDAP Properties**

## <span id="page-20-0"></span>**2.5 ARM Machine OS Upgraded with Latest CentOS6.10 Security Patches**

ARM 8.8 runs on the latest edition of the CentOS 6 (CentOS 6.10) operating system. The latest security patches are automatically applied during the upgrade to ARM 8.8. The changes in the upgrade procedure are described in the *ARM Installation Manual*.

#### **Note:**

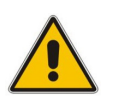

- When the upgrade is finished, best practice is to clear the GUI cache (**Ctrl**+**F5**).
- Upgrading from ARM 8.6 to ARM 8.8 does not preserve calls (CDRs) information on calls run by ARM 8.6.
- If a customer needs calls information from ARM 8.6, contact AudioCodes support (R&D) for the procedure to back up calls (CDRs) information.

# <span id="page-21-0"></span>**2.6 Security Based Routing**

ARM 8.8 supports Security Based routing through integration with SecureLogix's Orchestra One™ CAS (Call Authentication Service).

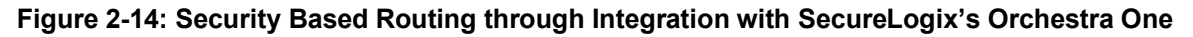

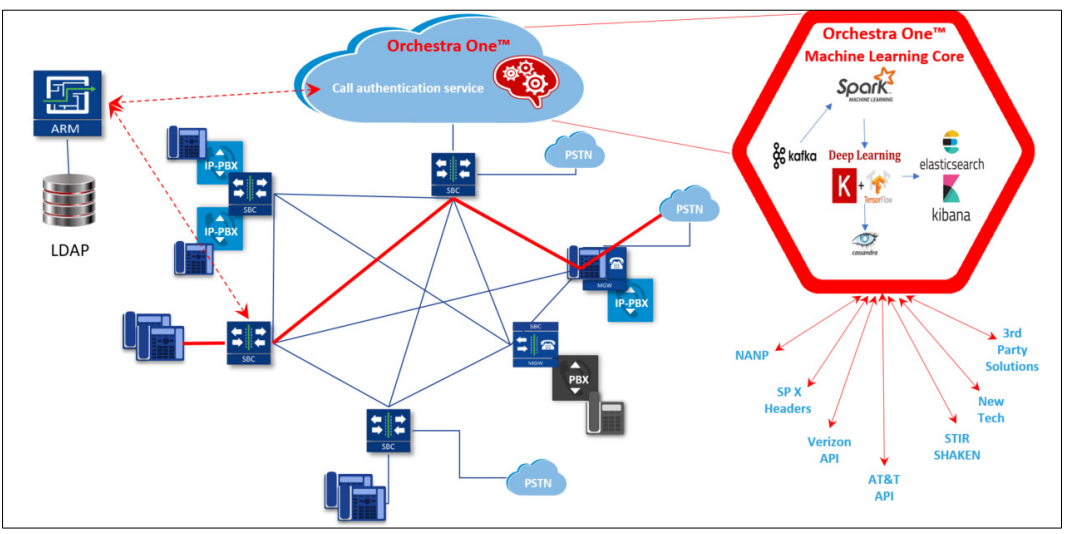

The combined solution involves pre-routing consultation with Orchestra One performed by the ARM for predefined calls.

Based on the score the ARM gets for a specific call, a routing decision is applied. Example:

- For low-scoring calls (bad calls), the routing action may be 'Drop call'
- **For average-scoring calls (suspicious calls), the network administrator can apply** number manipulation and display the number with a '?' or with the word 'Suspicious'

When configuring a Routing Rule in ARM 8.8, a new 'Security call score' option is available under the Security Based Routing section in the Advanced Conditions tab of the Add Routing Rule screen. The option is available when SecureLogix is used.

# **Note:**

- Using security-based routing requires purchasing SecureLogix's license (in addition to the ARM license) and should be coordinated with AudioCodes.
- The feature is currently unavailable but will become available by January 2020.

#### <span id="page-22-0"></span>**2.6.1 Using an External Web Service for Pre-Routing Call Security Score Consultation**

Network administrators must first define the Web Server for communication with SecureLogix's Orchestra One call authentication service, with Agent type 'npslx1'. This plugin in the ARM includes the REST API for ARM communication with Orchestra One.

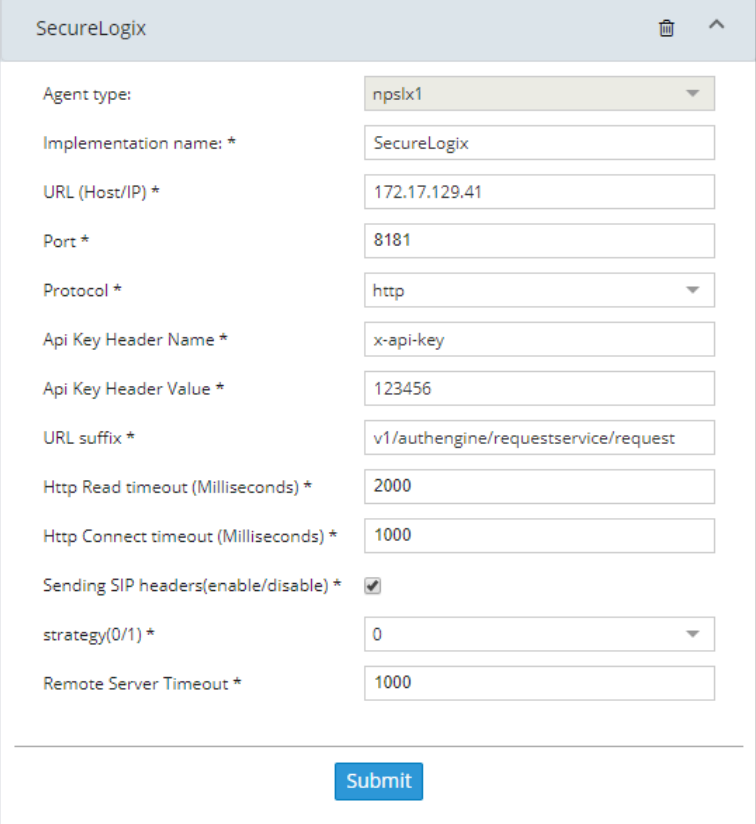

**Figure 2-15: SecureLogix**

The newly defined Web Server must then be assigned in Policy Studio for prerouting processing and consultation with SecureLogix's Orchestra One.

Policy Studio 8.8 consequently supports a new usage (in an addition to the default 'User' usage): **Web Service**.

**Figure 2-16: Policy Studio: Web Service**

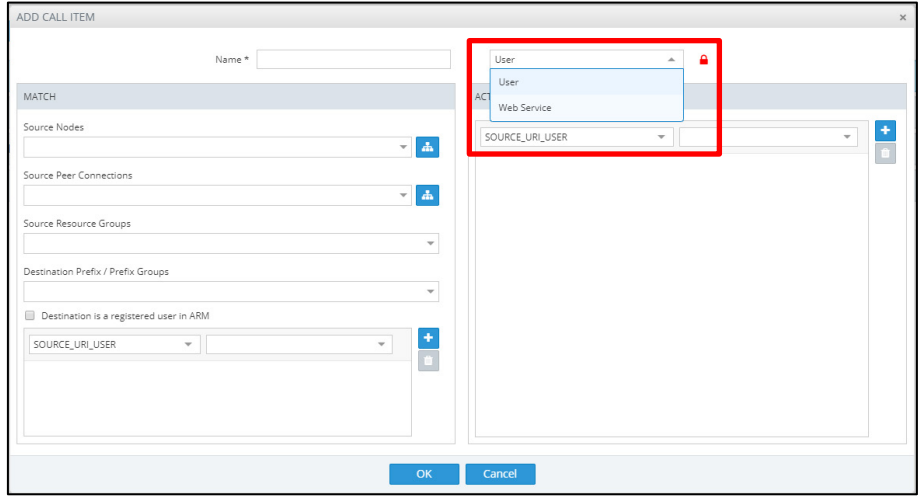

Previously, network administrators were limited to using Policy Studio based on information taken from ARM Users Data (the default 'User' option).

Network administrators can now select a new option to use an external Web Service for prerouting manipulation, for example, SecureLogix (to apply security based routing)

Note that by correctly using a Policy Studio rule's 'condition' feature, the network administrator can reduce the number of consultations that will be made with SecureLogix's Orchestra One. The ARM will perform the consultation only for calls matching the rule criteria.

In this way, customers can perform consultations only for calls coming from a specific node (or group of nodes), or from specific Peer Connections or from specific Resource Groups. The destination Prefix (or Prefix Group) also can be used as call matching criteria.

#### **Figure 2-17: External Web Service 'SecureLogix' Configured in Policy Studio**

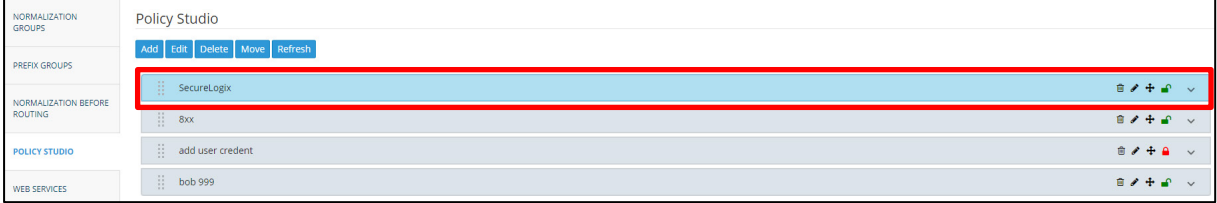

#### <span id="page-23-0"></span>**2.6.2 Using a Call's Security Score for a Routing Decision**

Security-based routing can be applied to calls that receive a score from SecureLogix's Orchestra One as part of the pre-routing process.

Security-based routing is applied as part of the ARM Routing Rule and must first be enabled when editing the Routing Rule in the 'Advanced Conditions' tab settings.

The Routing Rule is applied to a specific range (or to a certain value) of the call security score received from the ARM ↔ Orchestra One consultation. The range is from **-5** to **5**.

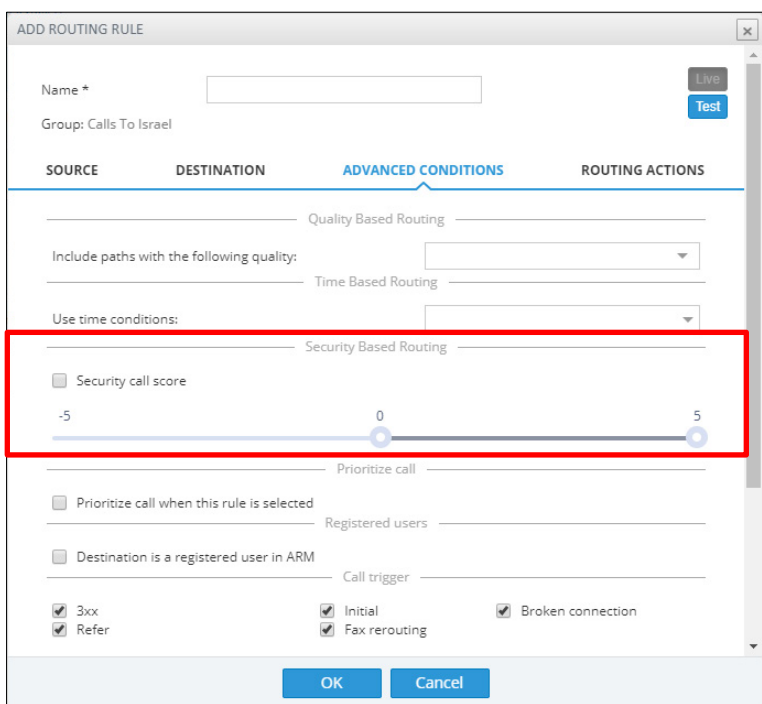

**Figure 2-18: Security Based Routing - Security Call Score**

When enabled, the Routing Rule uses the score returned from SecureLogix's Orchestra One as part of the match. The slider is used to control the score threshold. If no score is returned from Orchestra One or the score doesn't match the threshold, the rule won't be matched. In this way, ARM administrators may use the call's security score as part of the routing decision.

For example, calls to a specific (security-sensitive) destination with a score of less than **4** can be dropped, while calls to other destinations with a score of **4** can still be routed normally.

The administrator can moreover apply number manipulation to the source call number and turn a source DID with a 'suspicious' security score into a question mark - which will draw the attention of the recipient of the call.

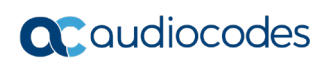

# <span id="page-26-0"></span>**3 Supported Platforms**

ARM 8.8 supports the platforms shown in the table below.

#### **Table 3-1: ARM 8.8 Supported Platforms**

<span id="page-26-1"></span>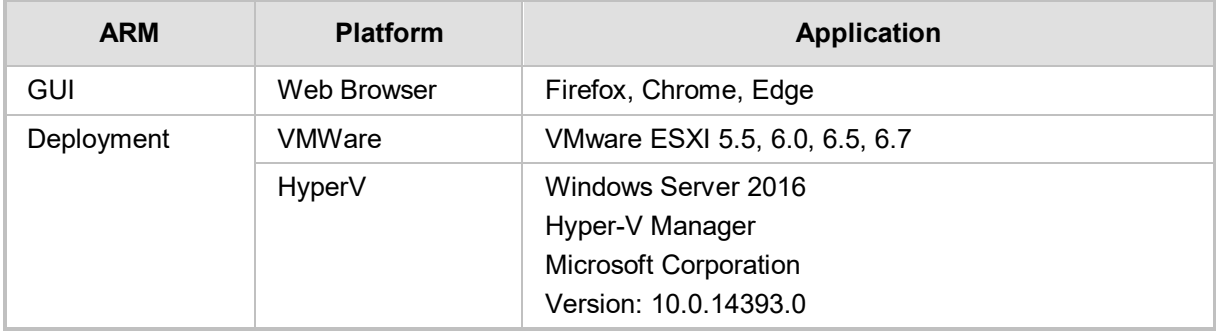

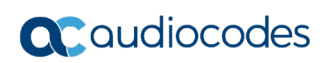

# <span id="page-28-0"></span>**4 Earliest SBC/GW Software Versions Supported by ARM Features**

Some ARM features are developed in coordination with nodes (AudioCodes' SBCs and Media Gateways). To activate and use an ARM feature, the node needs to be upgraded to the earliest software supporting that feature if it's configured with software that does not support it.

The following table displays ARM features supported by the earliest node software.

<span id="page-28-1"></span>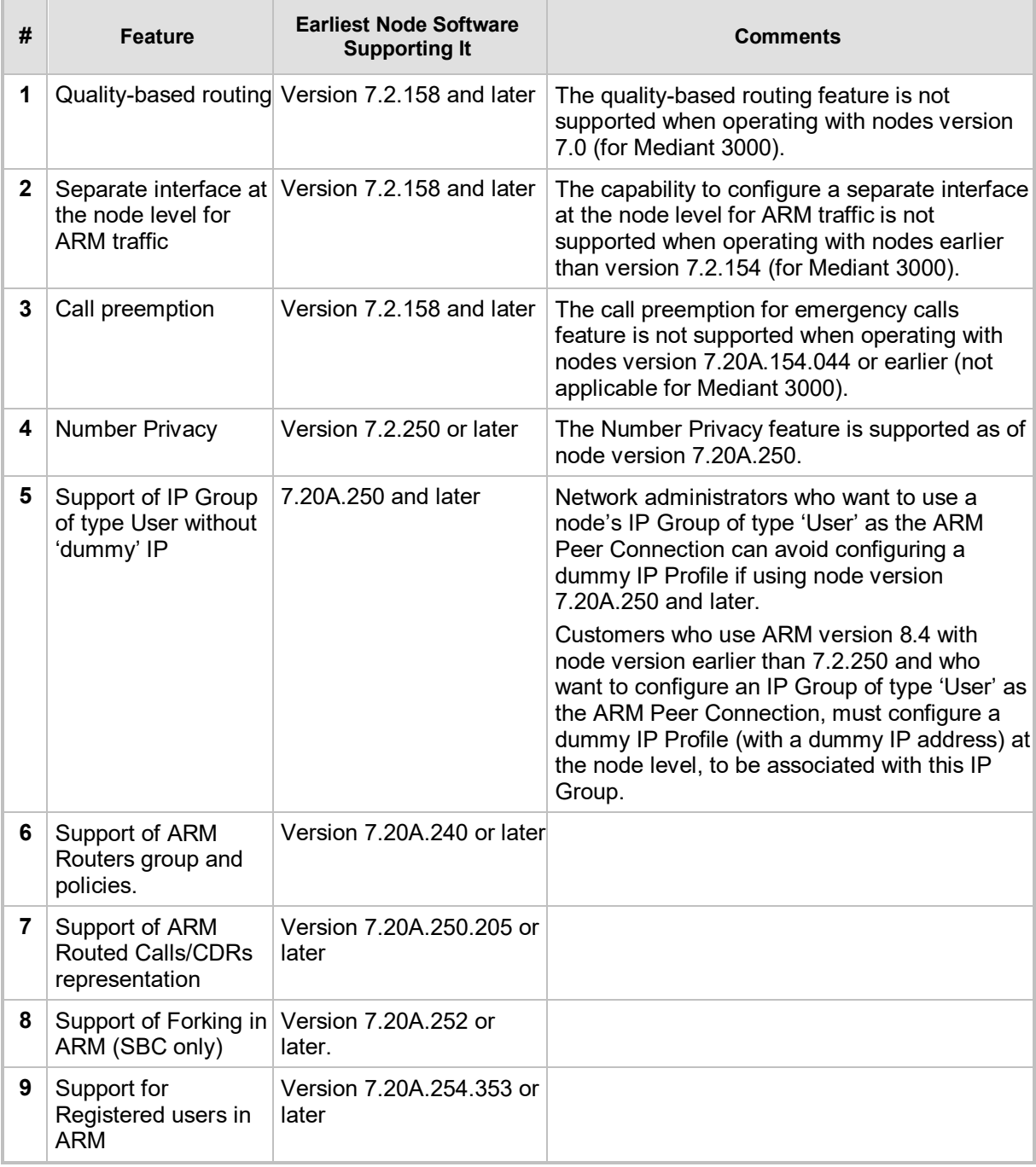

#### **Table 4-1: ARM Features Supported by the Earliest Node Software**

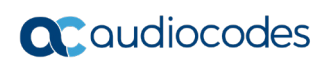

# <span id="page-30-0"></span>**5 Resolved Issues in ARM 8.8**

The table below lists issues which were encountered by customers in previous releases but which are resolved in ARM 8.8.

<span id="page-30-1"></span>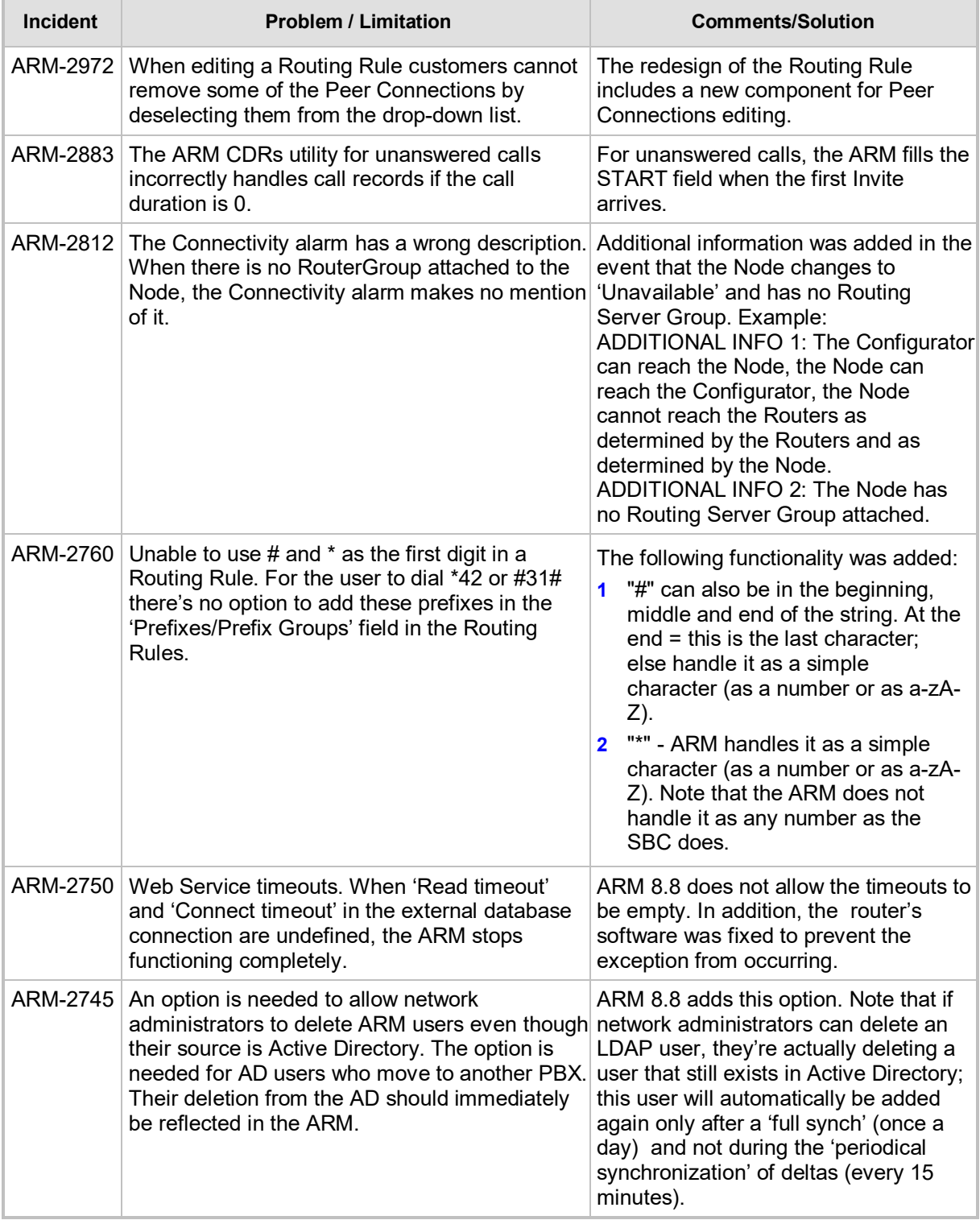

#### **Table 5-1: Resolved Issues in ARM 8.8**

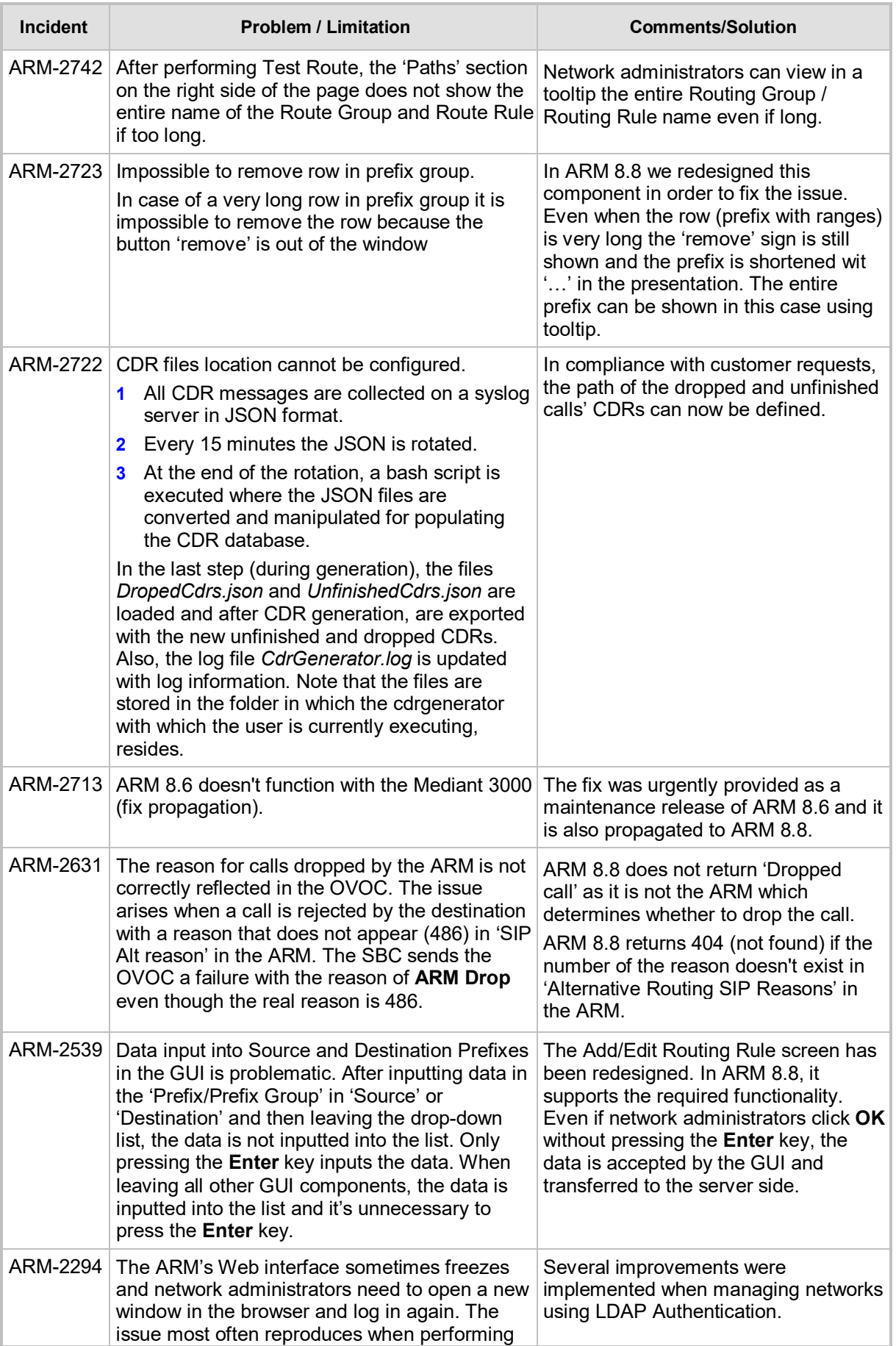

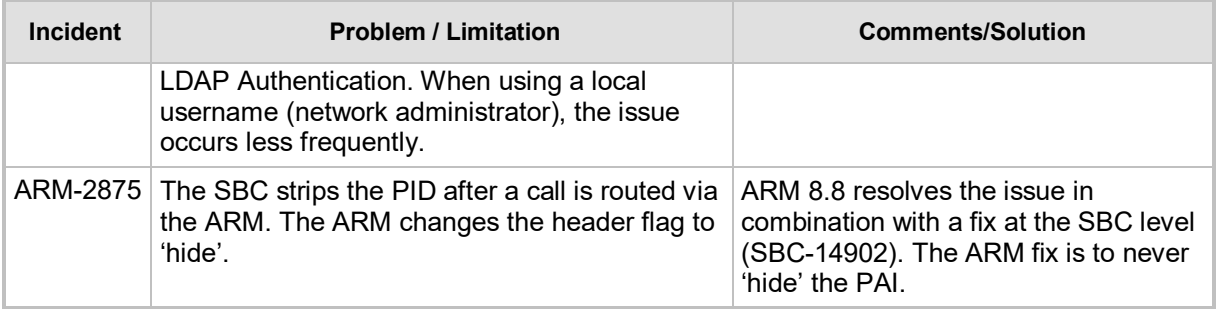

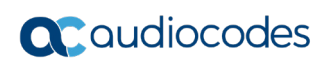

# <span id="page-34-0"></span>**6 Tested ARM Capacities**

[Table 6-1](#page-34-1) lists tested ARM capacities. The table presents the results of *the maximum capacities* tested. If customers require *higher capacities* tested, they should communicate this to AudioCodes.

<span id="page-34-1"></span>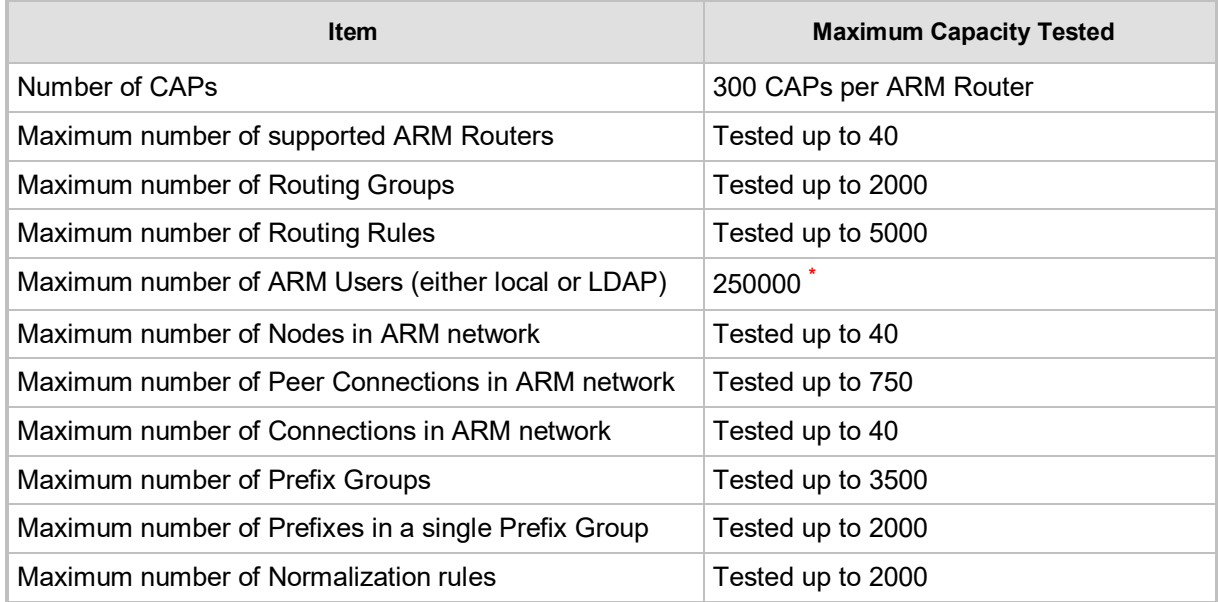

#### **Table 6-1: Tested ARM Capacities**

This limit is configured in the basic ARM configuration. If necessary, it can be increased to up to 1 million.

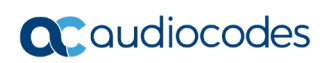

# <span id="page-36-0"></span>**7 Known Limitations and Workarounds**

The table below lists the known limitations and workarounds in ARM 8.8.

#### **Table 7-1: Known Limitations and Workarounds**

<span id="page-36-1"></span>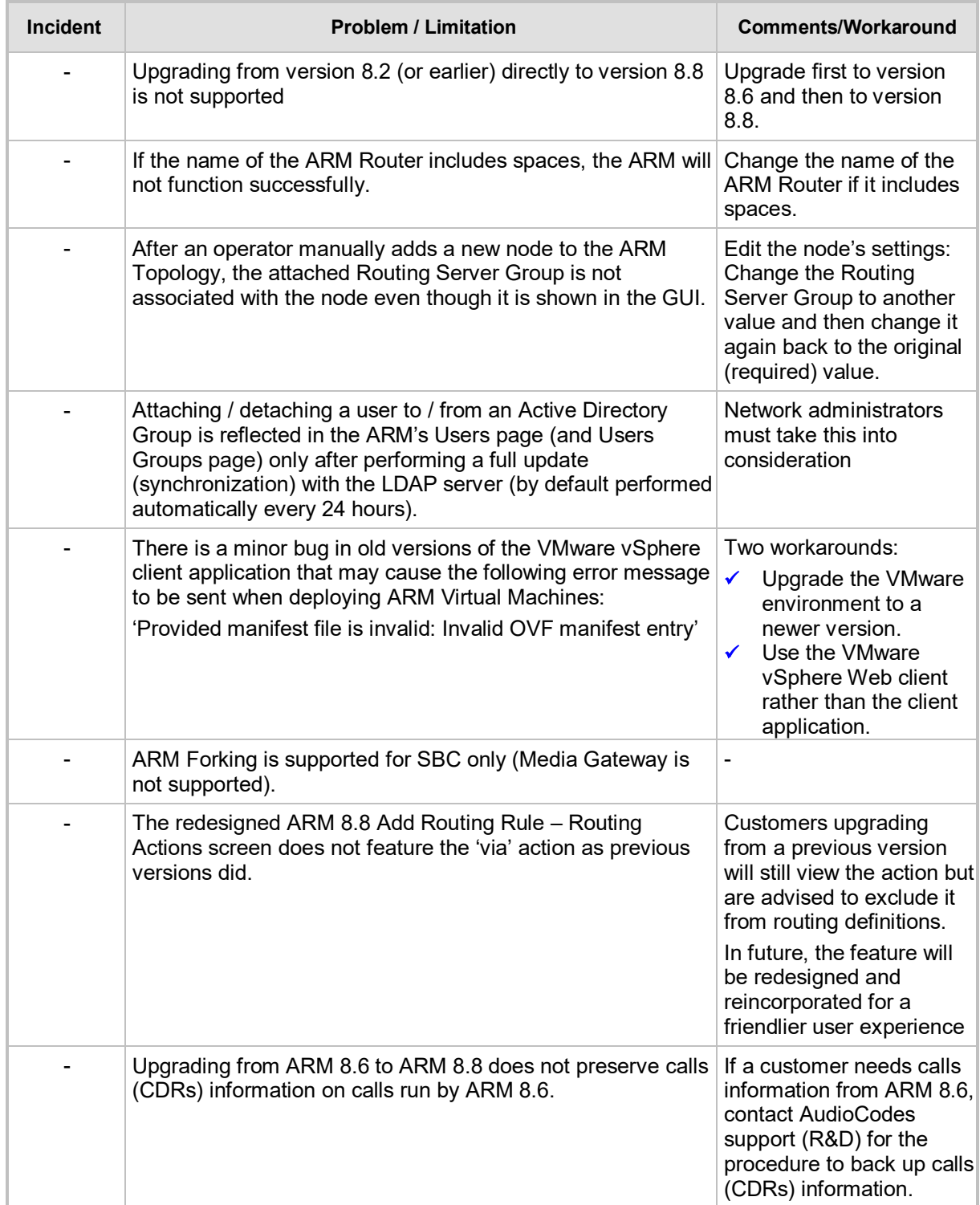

![](_page_37_Picture_123.jpeg)

#### **International Headquarters**

1 Hayarden Street, Airport City Lod 7019900, Israel Tel: +972-3-976-4000 Fax: +972-3-976-4040

#### **AudioCodes Inc.**

200 Cottontail Lane Suite A101E Somerset, NJ 08873 Tel: +1-732-469-0880 Fax: +1-732-469-2298

**Contact us:** <https://www.audiocodes.com/corporate/offices-worldwide> **Website**: <https://www.audiocodes.com/>

©2019 AudioCodes Ltd. All rights reserved. AudioCodes, AC, HD VoIP, HD VoIP Sounds Better, IPmedia, Mediant, MediaPack, What's Inside Matters, OSN, SmartTAP, User Management Pack, VMAS, VoIPerfect, VoIPerfectHD, Your Gateway To VoIP, 3GX, VocaNom, AudioCodes One Voice, AudioCodes Meeting Insights, AudioCodes Room Experience and CloudBond are trademarks or registered trademarks of AudioCodes Limited. All other products or trademarks are property of their respective owners. Product specifications are subject to change without notice.

LTRT-41949

![](_page_39_Picture_7.jpeg)